# 操 作 手 册

# 标志逆反射测量仪

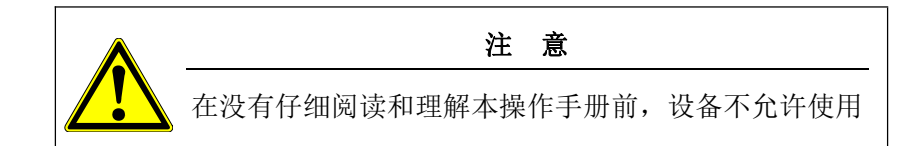

# 热线 **雷 400-100-9720**

浙江光年知新仪器有限公司

浙江省绍兴市越城区陶堰镇 邮编 312000

售后服务/备品备件:

■ 400-100-9720 邮箱: [gnzxyq@126.com](mailto:bowgyq@163.com) 网址:[www.gnzxyq.com](http://www.baojiayq.com)

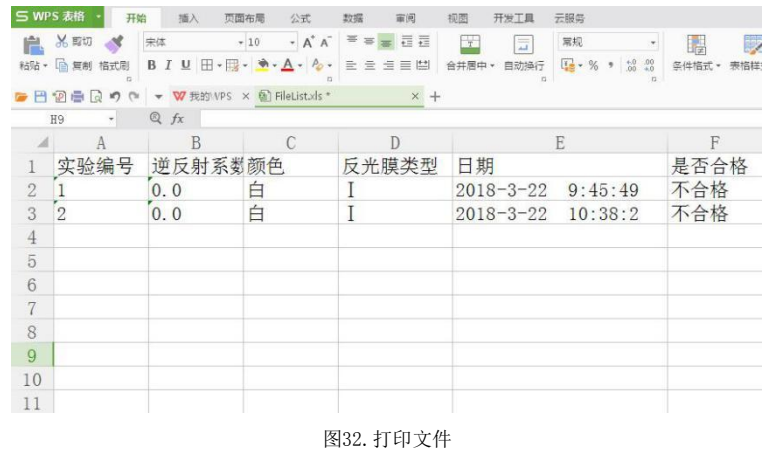

*4.* 注意事项

1. 在运输过程中,应注意防震,防止因震动引起设备损坏或者测量数值不准确。

2. 设备配套的校准板,应妥善保存,不允许损坏、污染等,以防止校准数据不正确。 确。

3. 此设备只允许使用配套的校准板校准,不可用其他校准板替代。如校准板出现 损坏等情况,请联系厂家进行处理。

4. 在质保期内,未经认可的任何人为私自拆机及软件更新,均不在保修范围内。

# *5.* 装箱清单

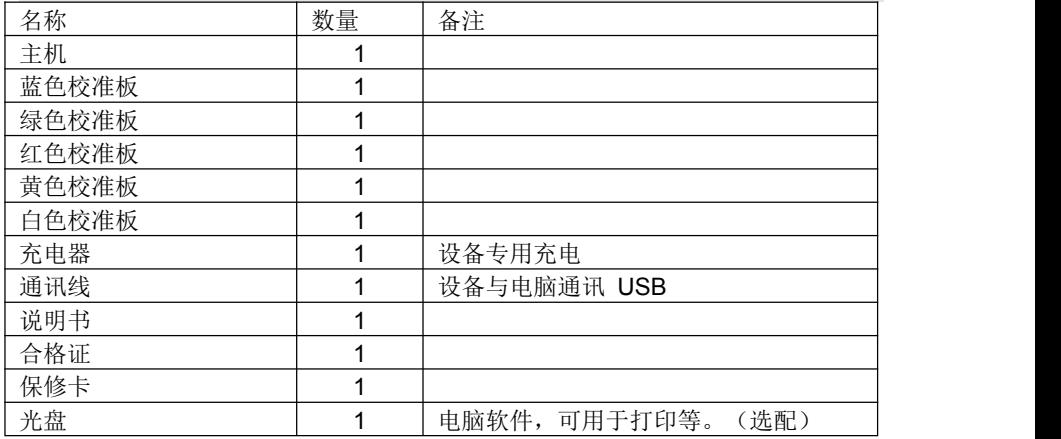

7. 输出文件。

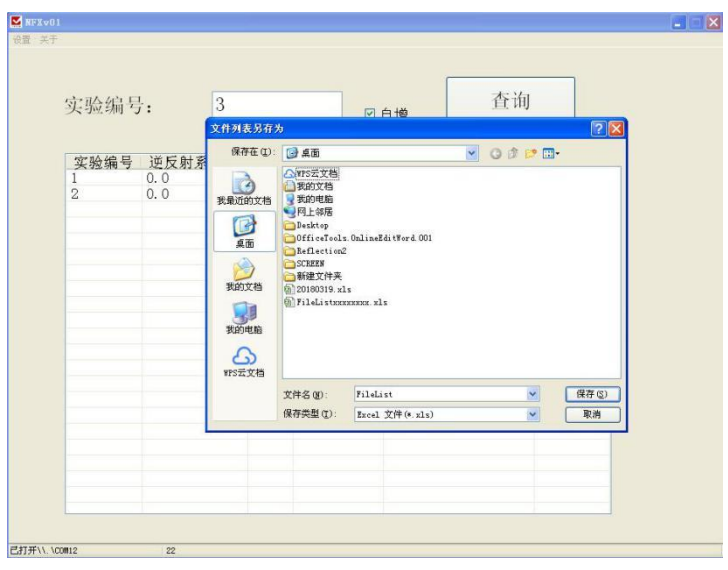

### 图30. 输出文件信息

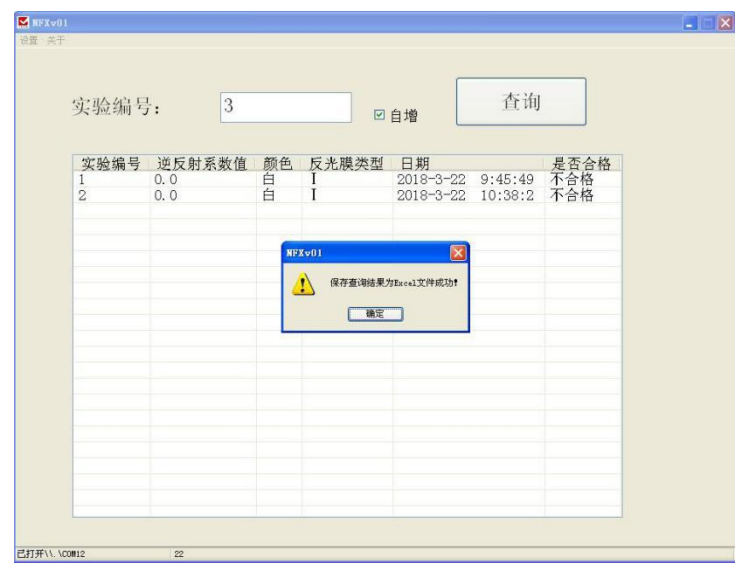

#### 图31. 输出完毕

# 目录

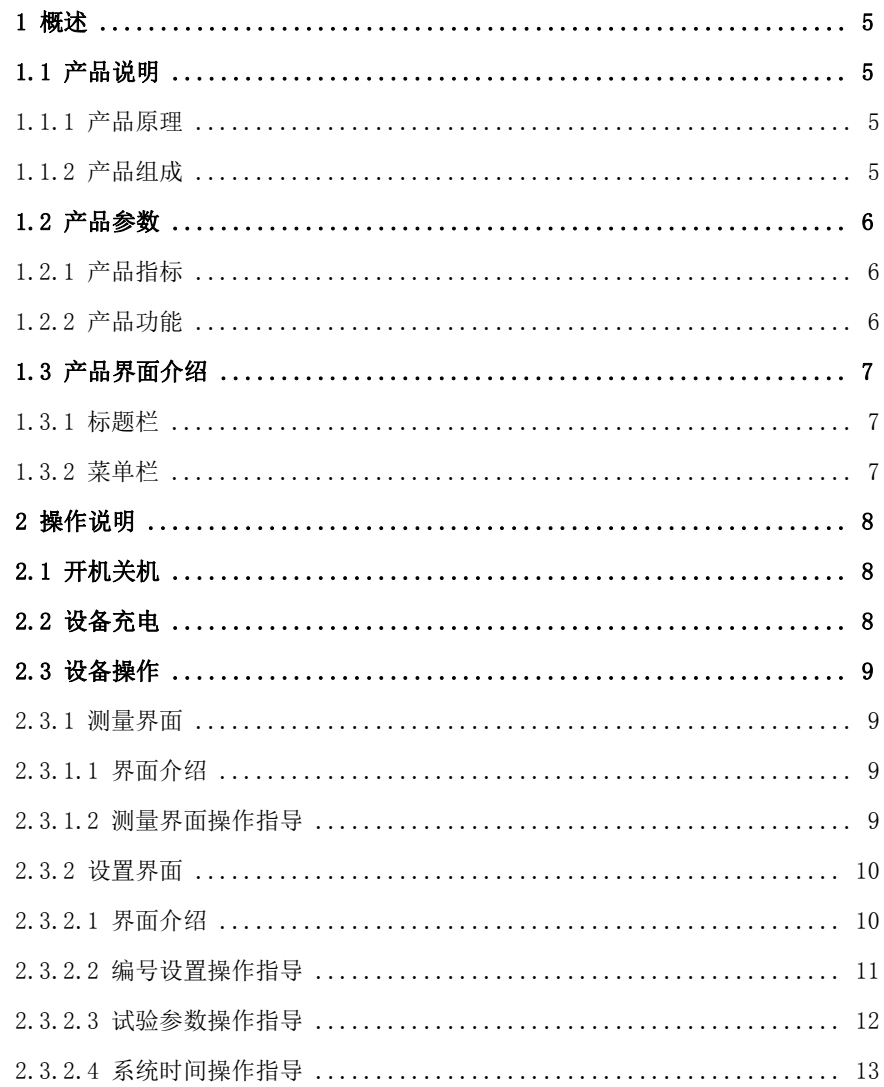

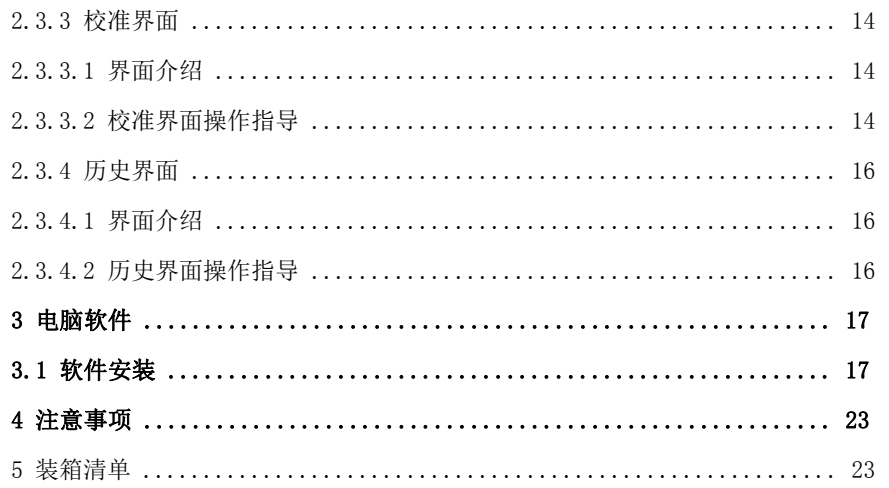

### 5. 在主界面中输入要查询的实验编号, 点击【查询】按钮。上位软件自动读出实验 编号对应的历史记录, 勾选自【增框】, 则每次读入数据后, 实验编号自动加1。

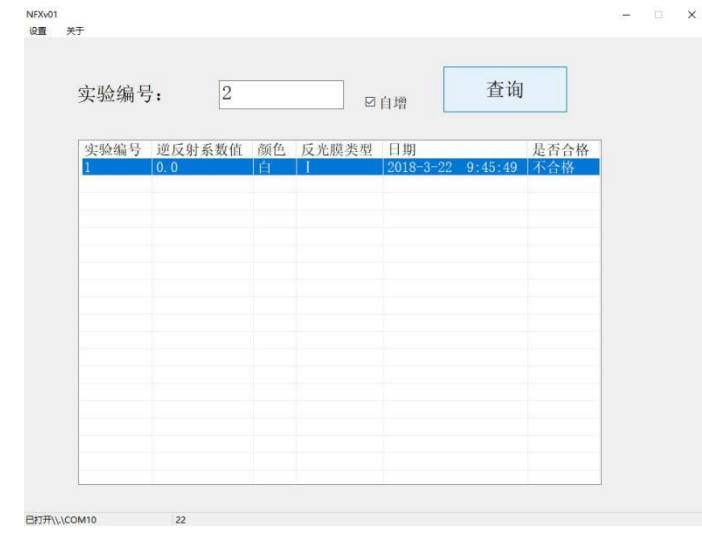

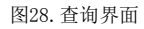

6. 结果导出。在读入的历史数据上,单击鼠标右键,选择【输出表格】。另存为一 个excel文件。(电脑上必须装有excel软件)。

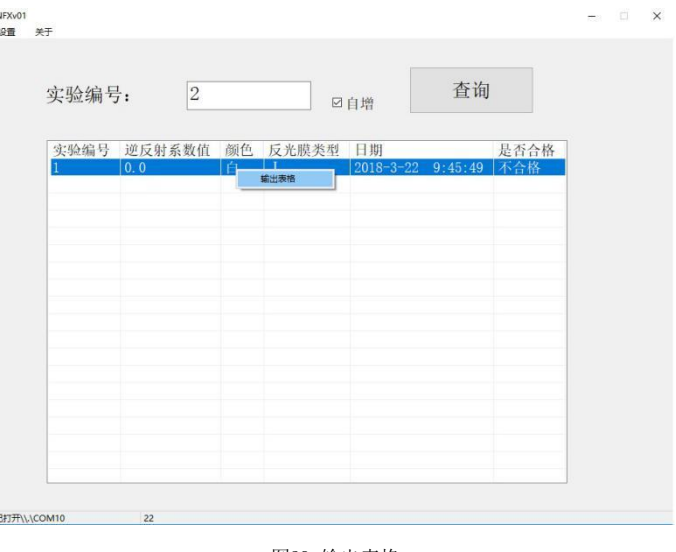

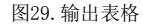

3. 选择菜单【设置】--【通讯设置】,弹出对话框中选择串口(与图1串口相对应), 如下(图26):

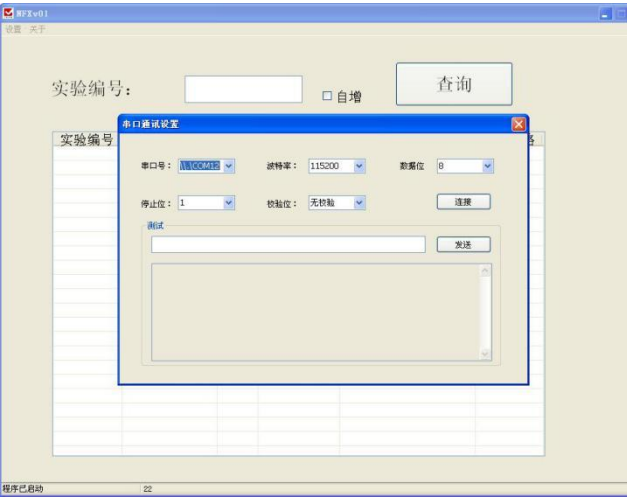

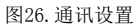

4. 点击【连接】按钮。

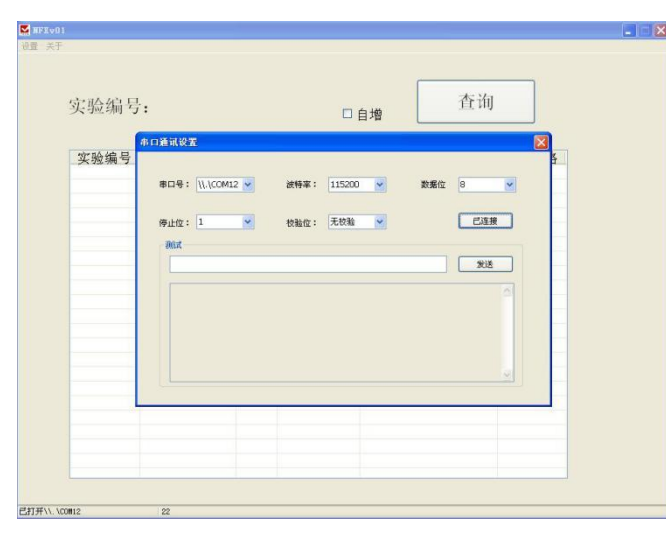

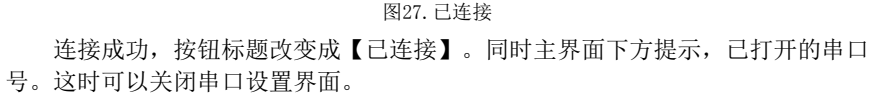

# *1.* 概述

# **1.1** 产品说明

逆反射标志测量仪是基于国际标准ISO3864,和我国国家标准GB/T 26377-2010、 GB/T18833-2012、以及JT/T612-2004交通行业标准要求而设计的,是一种用于现场 测量逆反射材料光度性能(逆反射系数R')的仪器。

它是一种使用方便的手持式的光电设备,可用于交通安全管理和公路、铁路、 航空等有关部门对逆反射标志等进行现场实测,也可用于对货车类机动车车身反光 标识反光性能的测量,用于对生产逆反射材料反光质量的监测,以确保逆反射标志 材料达到有关标准规定的要求。

### *1.1.1* 产品原理

在固定角度即观察角0.2°,入射角-4°的几何条件下,使用单位光照,在反光 材料的单位面积上产生的亮度值,测量各种逆反光材料的最亮值,这一测量值也是 表征这类逆反射材料的最关键数据。

发光强度系数R:逆反射在观察方向的发光强度I除以逆反射体且落在垂直于入 射光方向的平面内光照强度E的商。R= I/E

逆反射系数R': 平面逆反射表面上的发光强度系数R除以它的表面面积的商。R  $f = I / (E*A)$ 

R: 发光强度系数,单位:cd/lx

 $R'$ : 逆反射系数, 单位:  $cd/(lx*m<sup>2</sup>)$ 。

## *1.1.2* 产品组成

此设备由光源、接收器、光学系统、数据处理单元、电源、机壳等部分组成。

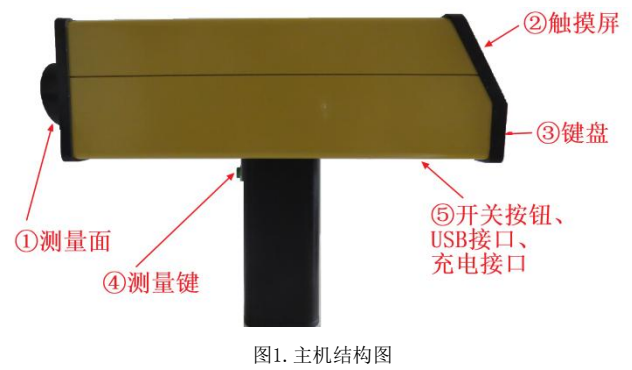

# **1.2** 产品参数

## *1.2.1* 产品指标

1.测量几何条件:观测角(α):0.2°;入射角(β):-4°; 2. 光源: 标志 A 光源, 光源色温为 2856±50K, 光源张角不大于 0.2°; 3. 接收器: 明视觉光谱光效率函数 V(  $\lambda$  ) 与 CIE1931 标准观测者相匹配, 接收器 张角不大于 0.2°;

4.测量面积:测量面光孔直径 30±5mm;

5. 逆反射系数测量范围:  $0.1\!\!\sim\!\!1999$ cd・ $\text{lx}^{\text{-1}}$ ・m $^{\text{-2}}$ 

## *1.2.2* 产品功能

### 1. 彩色液晶触摸屏显示、操作;

- 2. 测量精度: ±2%;
- 3. 分辨率:  $0.1 \text{ cd} \cdot 1 \text{x}^{-1} \cdot \text{m}^{-2}$ ;  $\overline{\phantom{a}}$  ;
- 4. 日期、时间显示;
- 5. 历史记录包含测量时间,被测物颜色及反光膜类型;
- 6. 可存储2500条历史记录;
- 7. 定时屏保功能,节能省电;
- 8. 仅需要校正板,可自动校正测量数据;
- 9. 通讯:支持USB通讯,可连接电脑,导出数据并打印;
- 10. 自带大容量充电电池,可反复充电;
- 11. 电池连续工作时间:8小时

### 2. 运行NFXv01.exe 上位机软件(图24)。

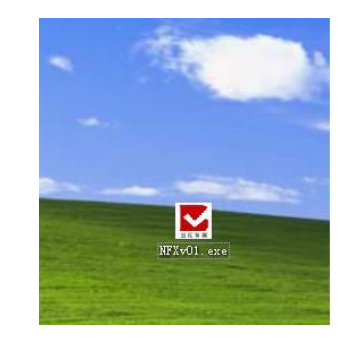

图24.软件图标

#### 启动界面如下(图25):

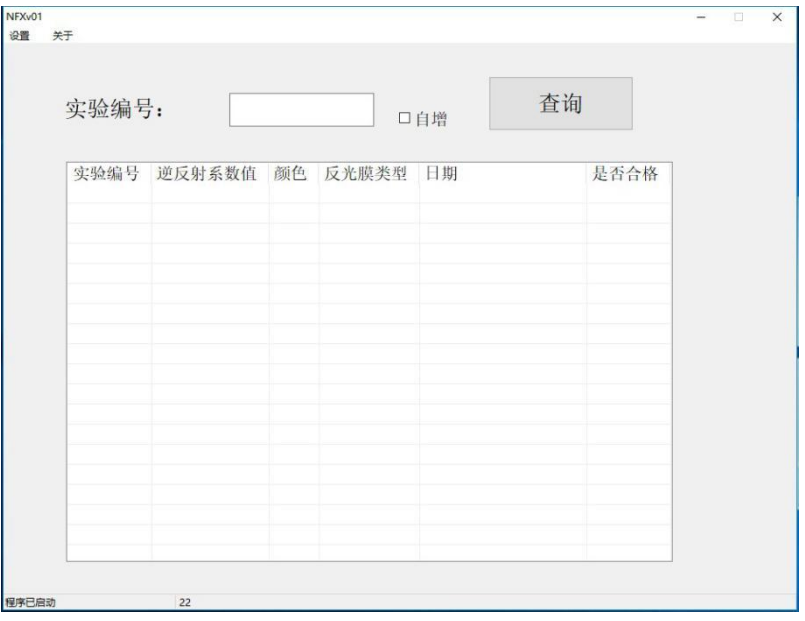

图25.启动界面

# *3.* 电脑软件

此设备可连接电脑。进行数据查询、打印等。 软件支持系统: win XP, win 7, win 10。

# **3.1** 软件安装

1.打开设备,找到软件光盘。

2.将光盘放到电脑光驱中,打开光盘。

3. 找到"USB驱动"文件夹, 安装驱动程序。xp请使用x86, win7使用amd64, win10 不需要驱动安装USB驱动。

4.将NFXv01.exe复制到电脑桌面上,运行此程序即可。

# **3.2** 软件使用

1. 用usb延长线, 连接仪器与电脑, 打开逆反射仪器上的电源开关。在电脑上, 设 备管理器中,确认已正确识别usb串口。如下(图23):

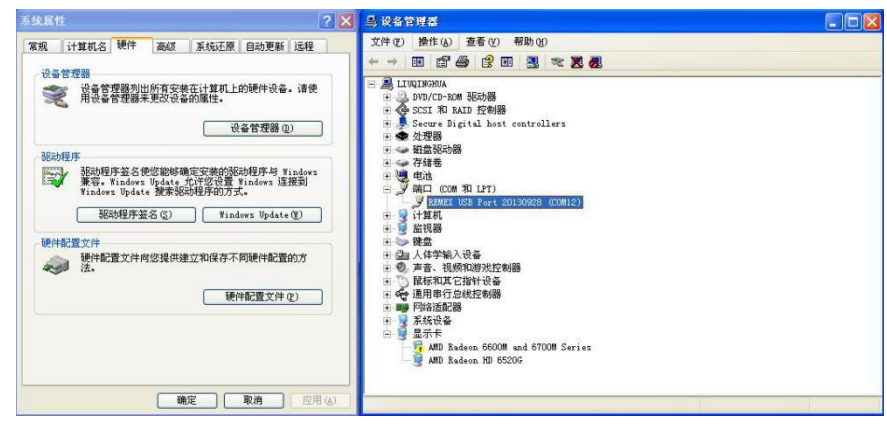

图23.USB识别

上图中Com12为usb通讯接口。

若串口无法识别,说明驱动程序不正确,请重新安装驱动程序。

# **1.3** 产品界面介绍

# *1.3.1* 标题栏

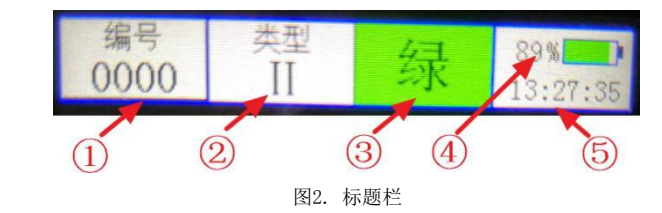

如图1所示,标题栏:

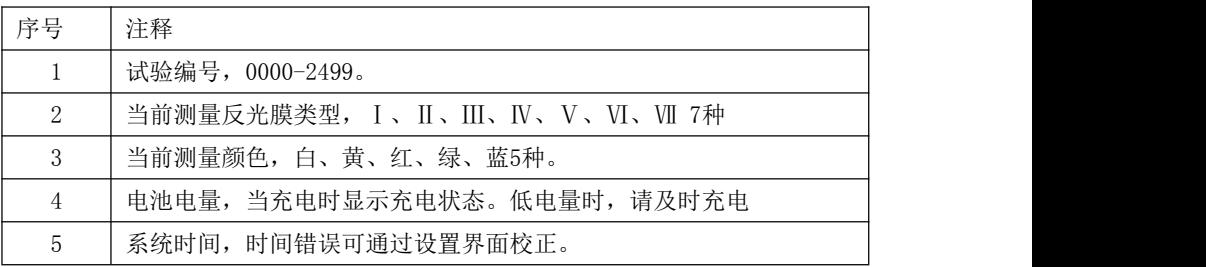

## *1.3.2* 菜单栏

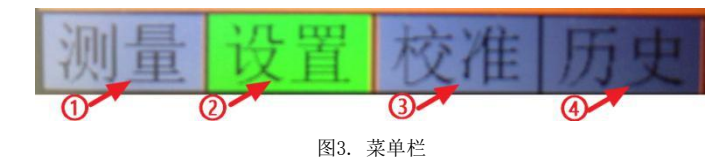

如图3所示,菜单栏:

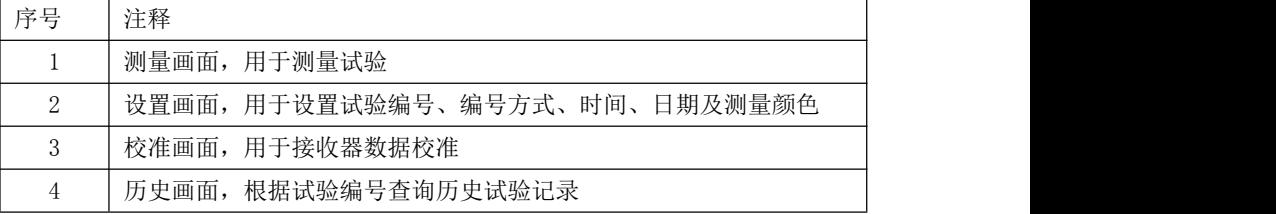

*2.* 操作说明

# **2.1** 开机关机

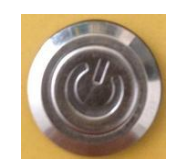

图4. 开机关机键

使用开机、关机键,开启和关闭设备。

O 弹起: 开机状态

I 弹起 : 关机状态

# **2.2** 设备充电

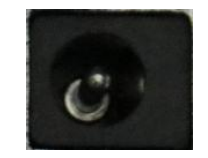

图 5.充电接口

当电池电量低时,请及时进行充电。使用设备自带的充电器,将充电器接头插 入充电接口中。充电时,推荐关机充电,这样充电可以更加迅速。当充电器的指示 灯转绿时,表示电量已经充满。

长久不使用时,第一次使用建议提前充满电;另存储时,推荐充满电量再存放, 以保证电池使用寿命。

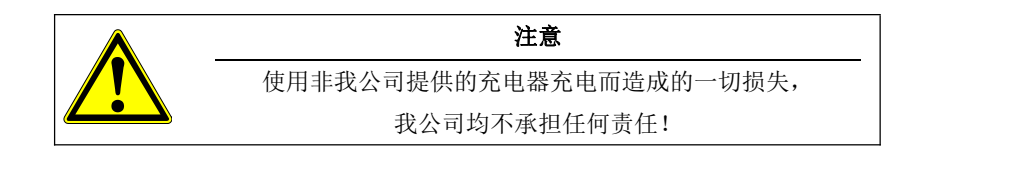

## *2.3.4* 历史界面

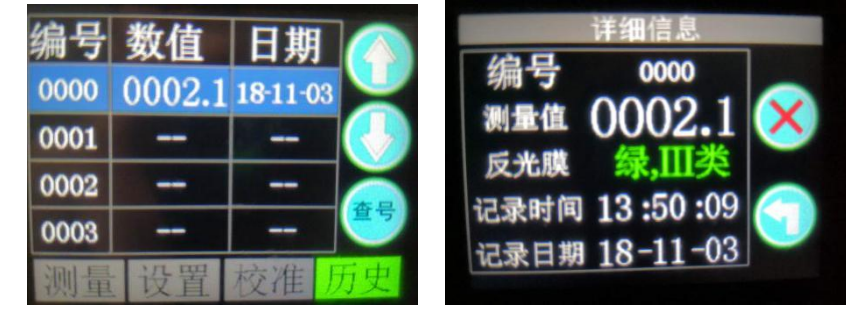

图 21. 历史画面 [20] 20. 详细信息

#### *2.3.4.1* 界面介绍

历史画面: 编号: 查找的试验编号0000-2499; 数值: 此编号测量结果;

日期: 此编号的试验测量日期;

### *2.3.4.2* 历史界面操作指导

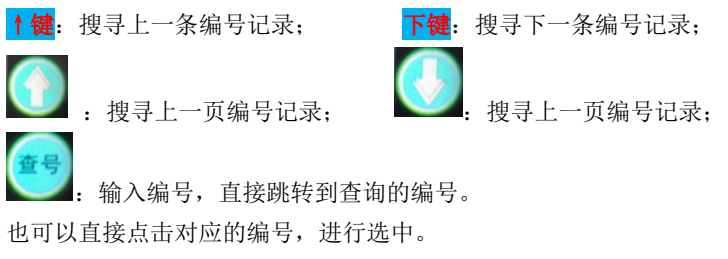

### *2.3.4.3* 历史界面详细

已选中的记录, 按"<mark>确定键</mark>"或触摸屏再次点击选中栏, 可查看此编号的详细 信息,如图22。

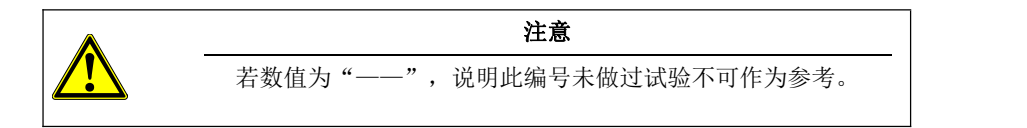

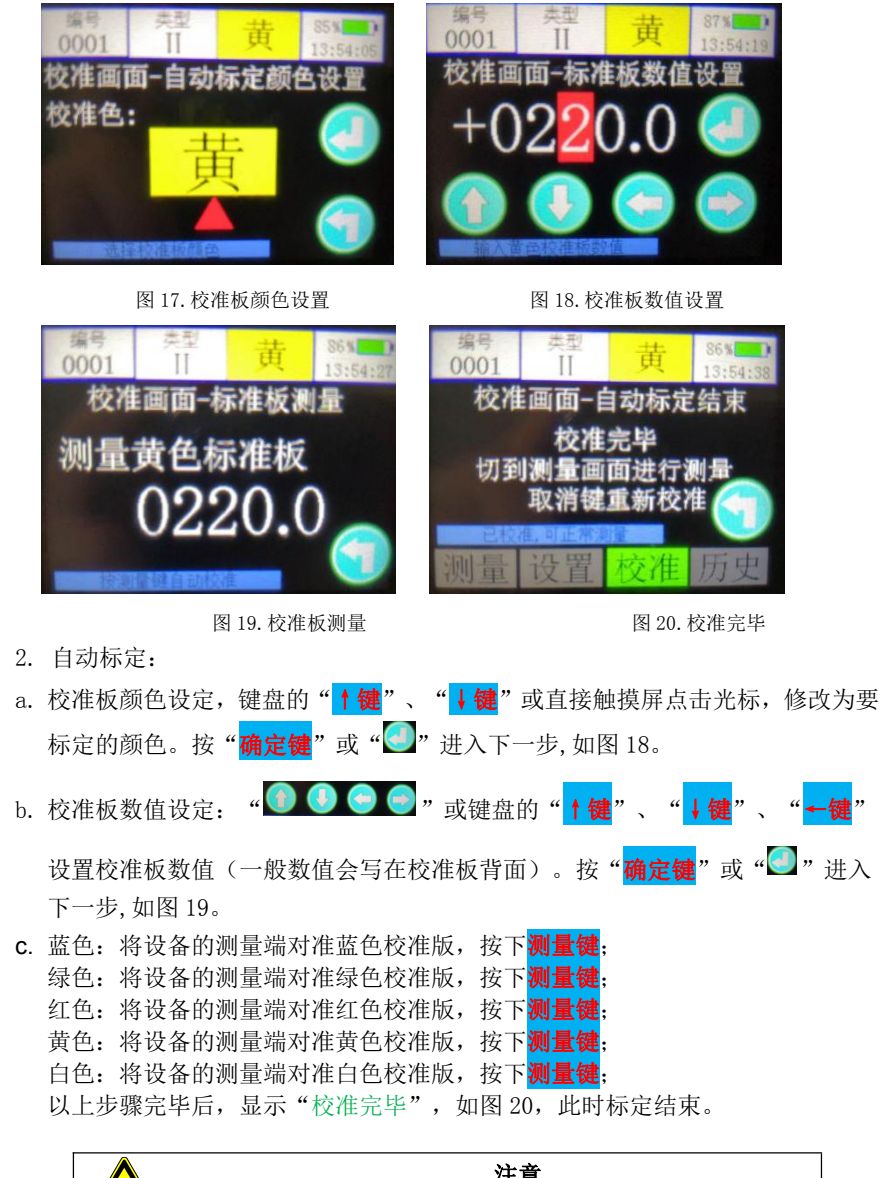

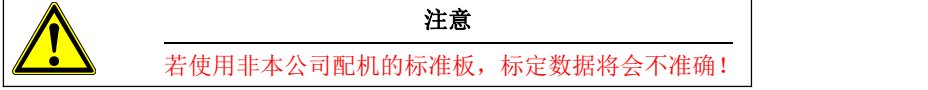

# **2.3** 设备操作

*2.3.1* 测量界面

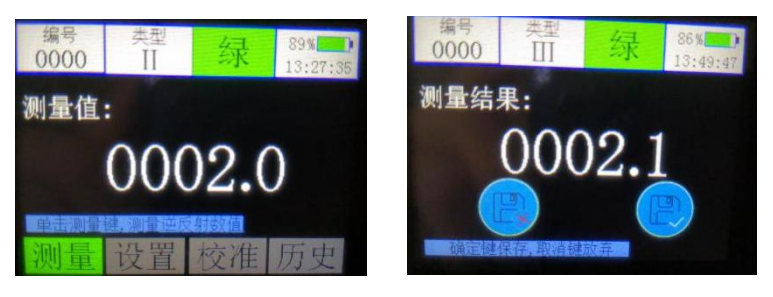

图 6.测量画面 图 7.保存选择

### *2.3.1.1* 界面介绍

开机后,自动进入测量画面。

标题栏:

- 编号: 当前编号 可直接触摸修改。详细见2.3.1.3——编号
- 类型: 当前被测反光膜类型,Ⅰ、Ⅱ、Ⅲ、Ⅳ、Ⅴ、Ⅵ、Ⅶ 7种;点击可自 动修改。
- > 颜色: 当前被测反光膜颜色, 白、黄、红、绿、蓝5种; 点击可自动修改, 也 可以通过"上"、"下"键修改。
- 时间: 当前系统时间,可触摸修改。详见2.3.1.3——时间

测量值:正常开启时,显示逆反射系数R'的实时值。当按下测试键时,显示测试数 据;最下一行字体为帮助提示,会根据当前的状态动作进行操作提醒。

### *2.3.1.2* 测量界面操作指导

1.试验前,先通过设置画面,将试验参数设置正确,如试验编号,被测物颜色等。 详细可参阅章节2.3.2;

2. 将设备的测量端对准逆反射板,静止5秒钟,单击"<mark>测量键</mark>",会显示图7所示; 3. 如果确认无误, 按"<mark>确定键</mark>"保存数据。如果测量过程出现问题, 想舍弃此次测 量记录, 按"<mark>取消键</mark>"放弃此次测量;

4.测量完毕后,如需测量新试件,重复步骤1-3。如果被测物颜色与上一次测量相同, 且编号方式为自动方式,可跳过步骤1,直接测量。

注:若设置——存储方式设为自动,则直接跳过步骤3,自动存储,无需询问。

#### *2.3.1.3* 测量界面设置指导

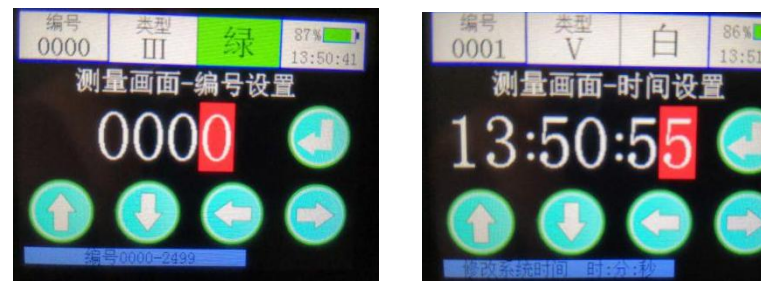

图 8.测量画面-编号设置 图 9.测量画面-时间设置

编号设置:测量画面中,点击标题栏中的编号,可进入编号快速设置画面。如图8。 通过触摸屏" <sup>①</sup> ● <sup>3</sup> ● <sup>"</sup>或键盘的" ↑ ↓←"键,修正编号。设置完毕后, 按触摸屏" < , 或键盘的"<mark>确定</mark>"键, 完成修改, 自动返回图6。

类型设置:测量画面中,点击标题栏中的类型,类型会自动循环增加,Ⅰ、Ⅱ、Ⅲ、 Ⅳ、Ⅴ、Ⅵ、Ⅶ 7种。

颜色设置:测量画面中,点击标题栏中的颜色,颜色会自动循环增加,白、黄、红、 绿、蓝5种。也可以通过键盘的"↑↓"键进行修改。

时间设置:测量画面中,点击标题栏中的时间,可进入时间快速设置画面。如图9。

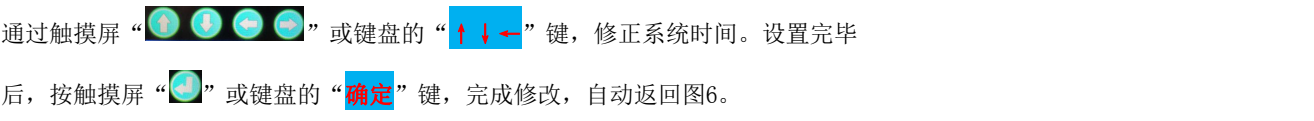

## *2.3.3* 校准界面

#### *2.3.3.1* 界面介绍

当测量数值不准确时,使用设备配备的校准版在校准界面中进行传感器校准。 校准密码: 每次校准前,都需要输入正确的校准密码才可以进行校准操作。 自动标定: 使用设备自带的校准板,按提示操作,自动校准测量数值。

#### *2.3.3.2* 校准界面操作指导

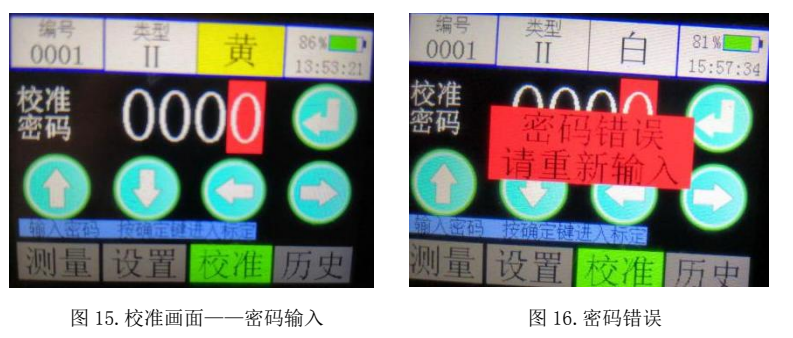

1. 输入校准密码: 通过" ● ● ● ● "或键盘的"↑键"、"↓键"、"←键"

设置校准密码。校准密码为: "3154"; 输入完毕后, 按"<mark>↓</mark>"或"<mark>确定键</mark>"。如 果密码错误,密码右侧会显示"密码错误"的警告,如图 16,需要重新输入正确的 密码;如果密码正确,自动跳转到校准界面,如图 17。

#### *2.3.2.4* 系统时间操作指导

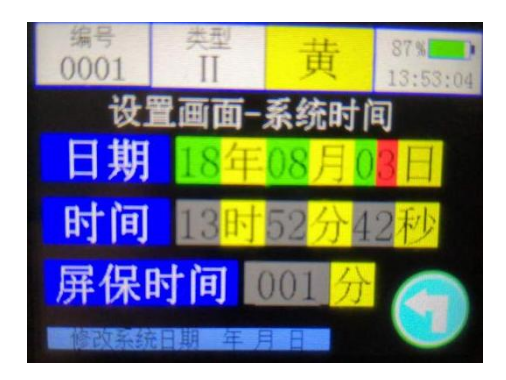

图 14.系统时间

进入系统时间界面后。

操作方法:

↑键: 每按一次,数值+1;

→键: 每按一次, 数值-1;

←键: 每按一次,光标向左移动一位,到最高位后会自动循环到最低位;

布定键: 参数修改完毕, 保存, 切换到下一个参数。

或者直接触摸屏点击对应光标,进行修正。

### 界面说明:

日期: 系统日期。修改后按"<mark>确定键</mark>"保存。

时间: 系统时间。修改后按"<mark>确定键</mark>"保存。

屏保时间: 设置屏保的时间, 修改后按"确定键"保存。

当无键盘操作超过设定时间时,显示屏自动熄灭,进入节能模式。再次按任意 按键,显示器再次点亮。

若设置时间为0分钟,则取消屏保功能,显示器永远不会自动熄灭。

## *2.3.2* 设置界面

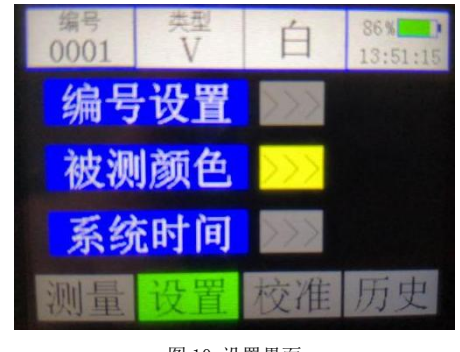

图 10.设置界面

#### *2.3.2.1* 界面介绍

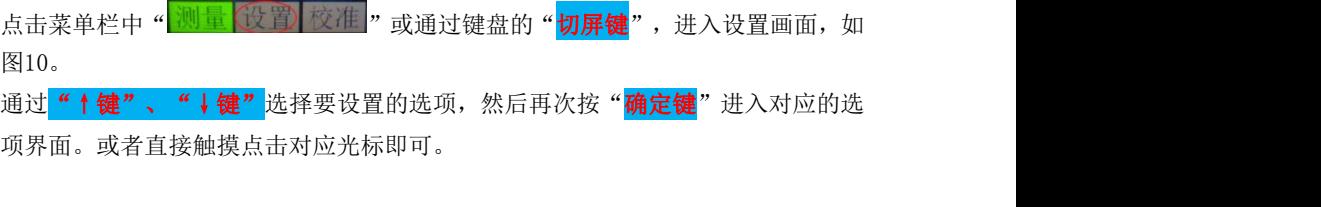

- 编号设置: 设置试验的当前编号、编号方式及存储方式。 详见2.3.2.2
- 被测颜色: 设置试验的当前被测物反光膜颜色及反光膜类型。 详见2.3.2.3
- 系统时间: 设置屏保时间及系统时间。 详见2.3.2.4

#### *2.3.2.2* 编号设置操作指导

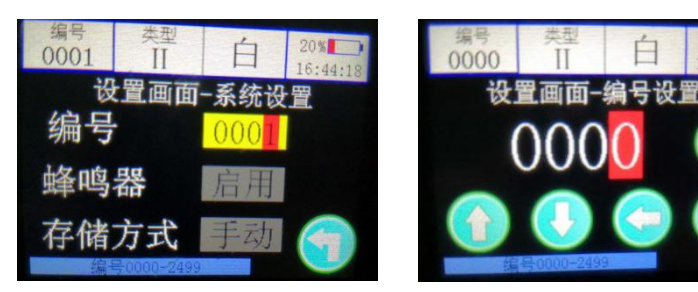

图 11.设置画面-编号设置 图 12.设置画面-编号设置

进入编号设置界面后。

操作方法:

↑键: 每按一次,光标对应数值加 1;

↓键: 每按一次,光标对应数值减 1;

←键: 每按一次,光标向左移动一位,到最高位后会自动循环到最低位;

**确定键**: 参数修改完毕, 切换到下一个参数。

或者直接触摸屏点击编号光标,进入图 12,通过" ① ① ② ③ ™ 或键盘的" ↑ ↓ ←"键修正编号,然后"<mark>确定键</mark>"或触摸屏" ·

界面说明:

编号: 此次试验的编号,0000-2499。根据此编号可进行历史数据查询; 蜂鸣器: 启用/静音:

存储方式:自动/手动;

自动模式:每次测量完毕,无需询问是否保存,直接存储数据。 手动模式: 每次测量完毕, 询问是否需要保存, 如图 7。

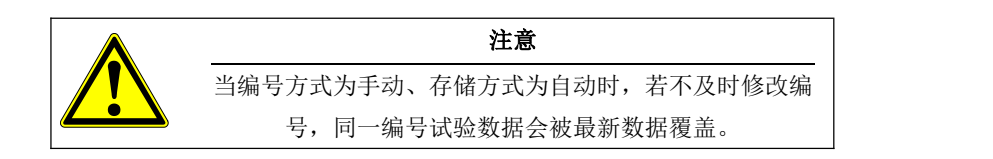

### *2.3.2.3* 被测颜色操作指导

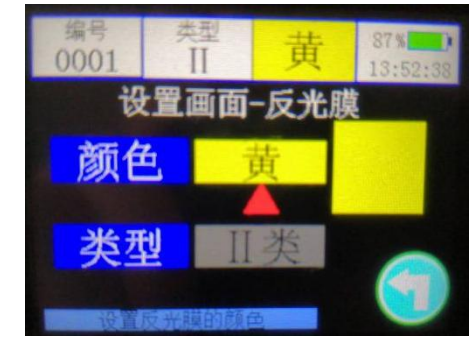

图 13.反光膜设置

进入试验参数界面后。

操作方法:

- ↑键: 每按一次,颜色或者类型切换一次;
- **↓键:** 每按一次, 颜色或者类型切换一次;

**确定键:** 参数修改完毕, 切换到下一个参数。

或者直接触摸屏点击光标,自动切换颜色或类型

#### 界面说明:

颜色: 此次试验的被测物反光膜颜色, 分别为白、黄、红、绿、蓝 5种颜色。 类型: 此次试验的被测物反光膜类型, 分别为Ⅰ、Ⅱ、Ⅲ、Ⅳ、Ⅴ、Ⅵ、Ⅶ 7种。 不同类型,最小逆反射系数要求不同。